# How to Access SharePoint, Emails, Home and Shared Drives from Home

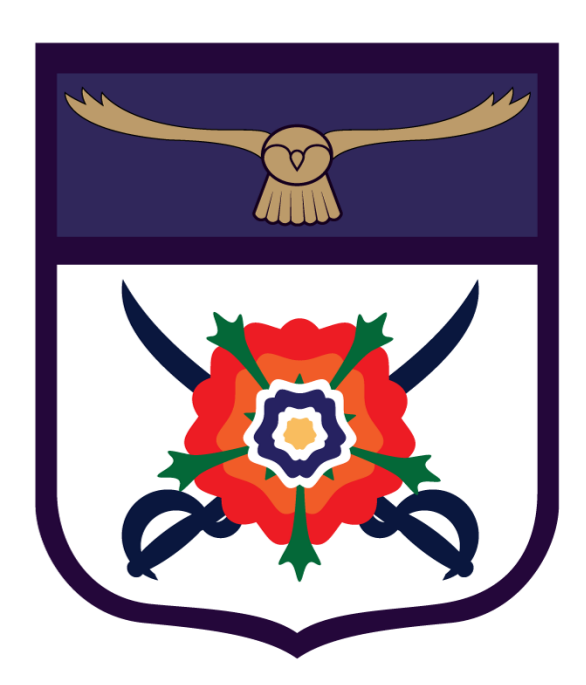

#### **Contents**

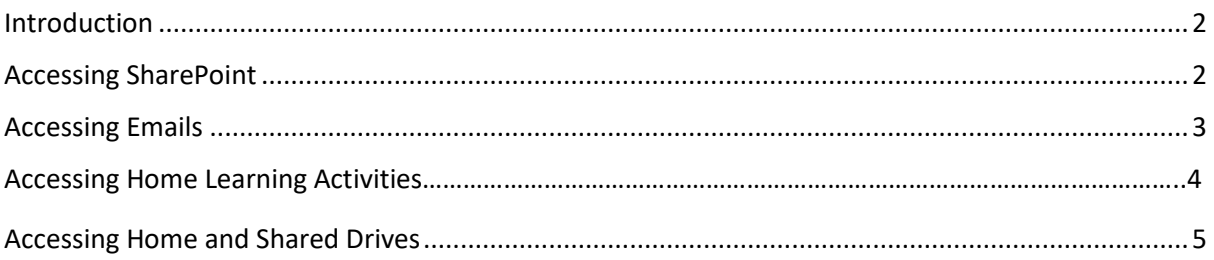

#### <span id="page-1-0"></span>Introduction

The purpose of this guide is to advise pupils/students on how to access their emails and documents from home.

### <span id="page-1-1"></span>Accessing SharePoint

- 1. Make sure your web browser is up to date.
	- a. Use at least **Internet Explorer version 10** or above or
	- b. Use the latest version of **Google Chrome** or **Mozilla Firefox**
	- c. **\* Please note that some Browsers may not be supported**
- 2. Go to [www.heathland.hounslow.sch.uk](http://www.heathland.hounslow.sch.uk/)
- 3. Click on SharePoint

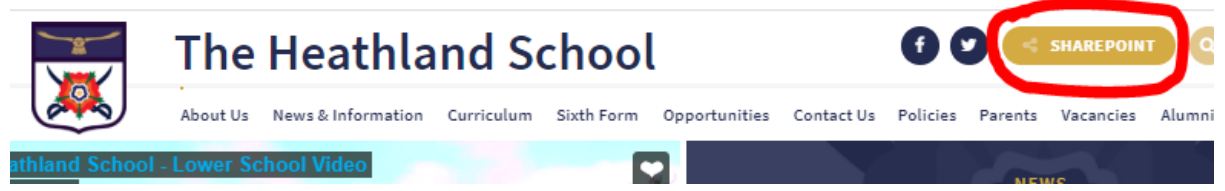

- 4. Enter your username and password
	- a. Note Internet Explorer requires the user to enter the domain prefix *hs\* in the username for example *hs\heathland*

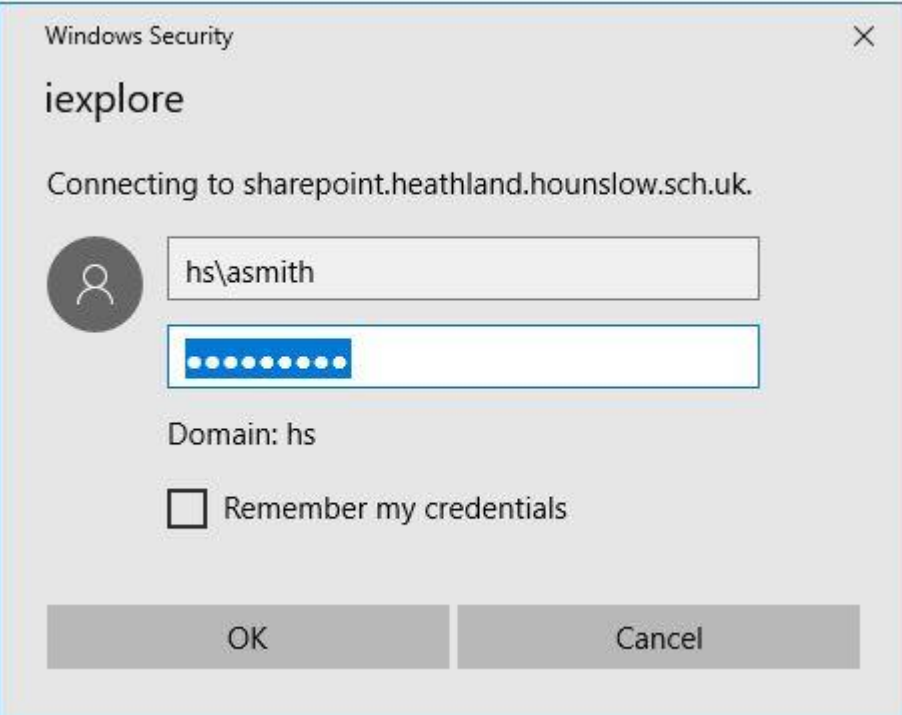

#### <span id="page-2-0"></span>Accessing Emails

- 1. Login to SharePoint
- 2. Click on Email

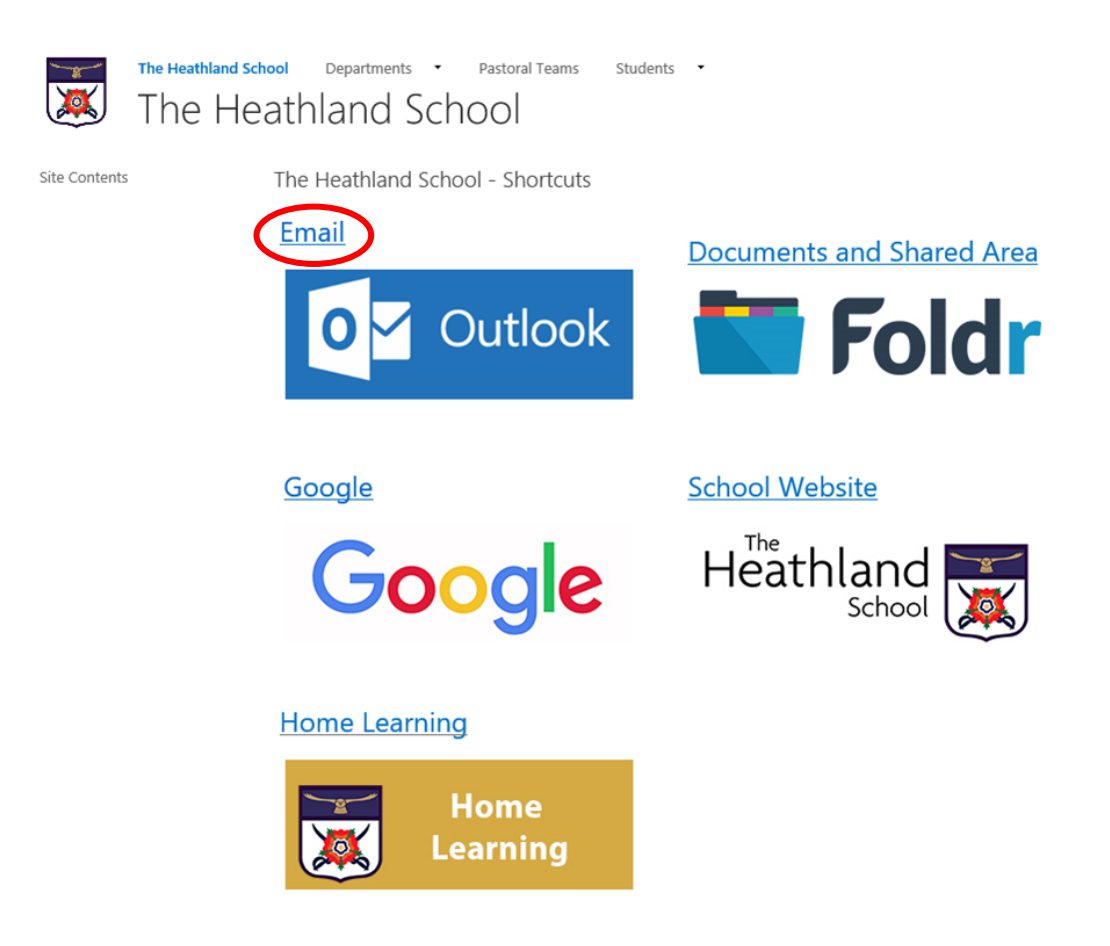

3. Enter your username and password and click on sign in.

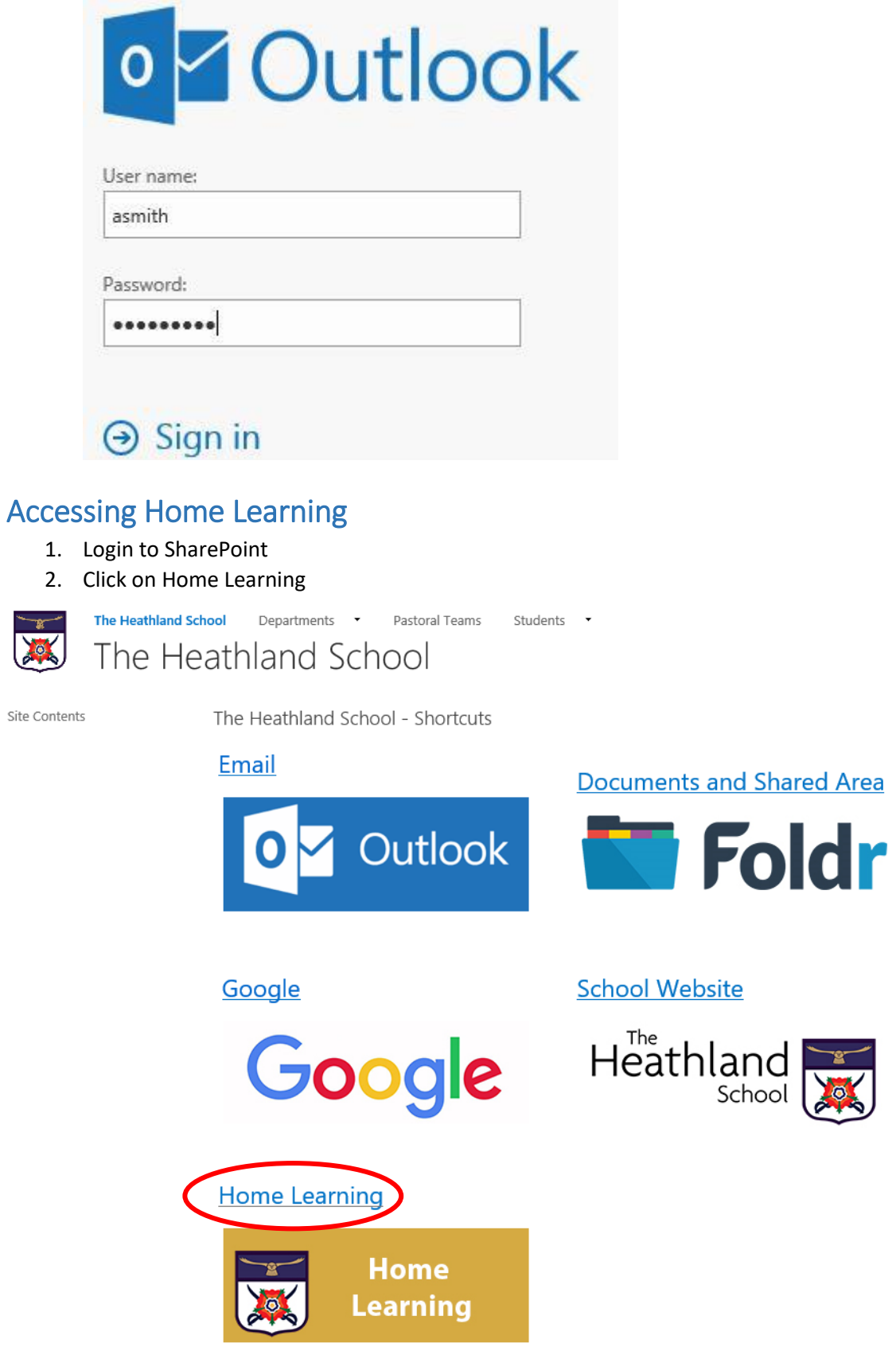

3. Enter your username and password and click on sign in.

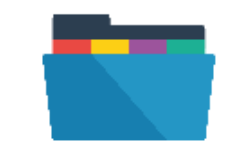

# Welcome to Foldr

<span id="page-4-0"></span>The Heathland School

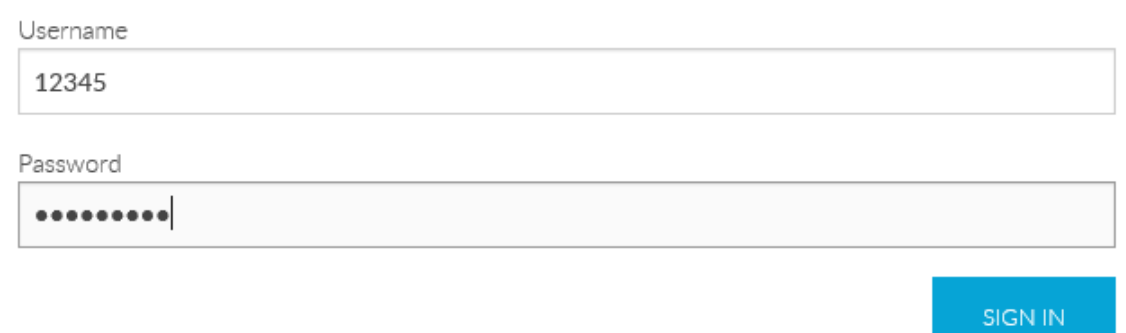

4. Click on your year group and then the relevant subjects.

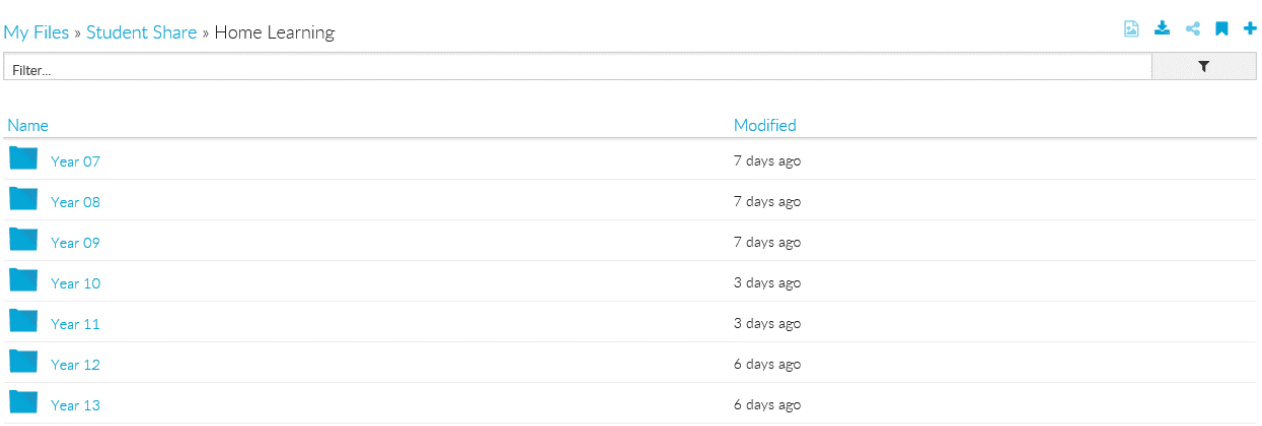

## Accessing Home and Shared Drives

- 1. Login to SharePoint
- 2. Click on Documents and Shared Area

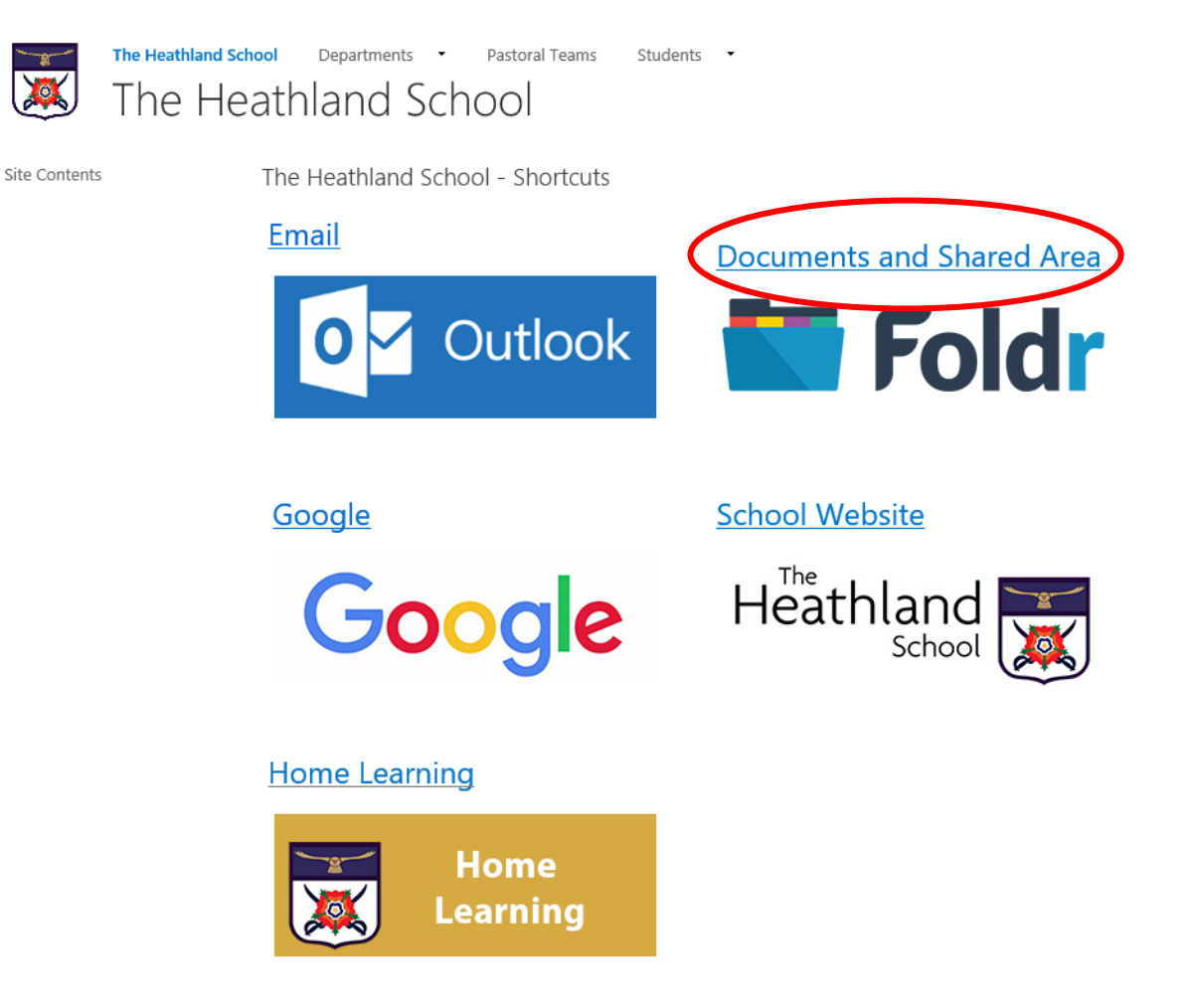

3. Enter your username and password and click on sign in.

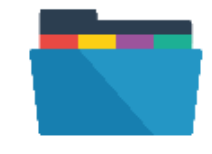

Welcome to Foldr

The Heathland School

Username

12345

Password

\*\*\*\*\*\*\*\*\*

SIGN IN

4. You can click on *My Home Folder* for documents (N: drive) and Student Share for Shared Drives (V: and X: drives)

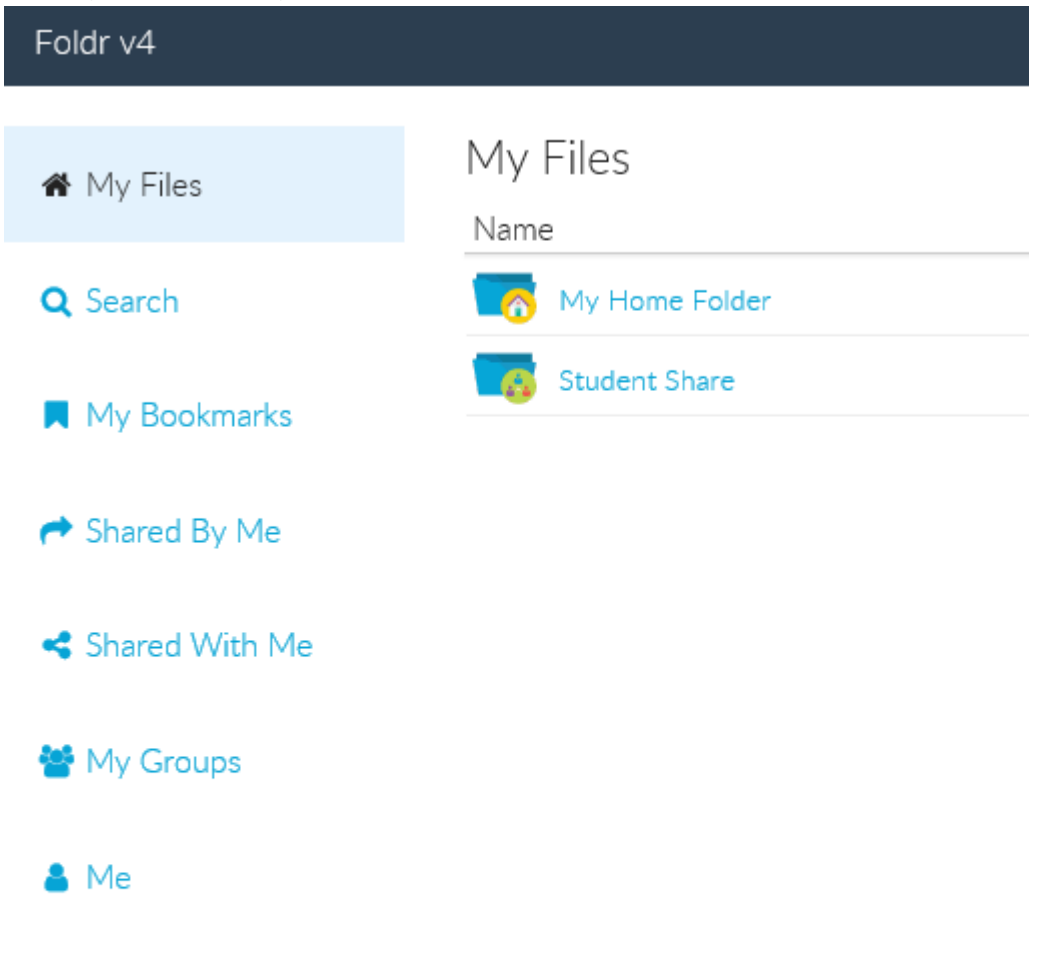